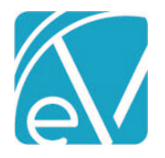

# ECHOVANTAGE RELEASE NOTES

#### VERSION 3.27

## NEW FEATURES

## Multiple Staff on Events

Users can now associate multiple Staff with an Event or series of Events by using the new Ancillary Staff field when scheduling or editing Events. One or more Ancillary Staff may be added when scheduling an Event of any Type, Service, Group, or Staff Time, and these scheduled Events display on the Ancillary Staff's Scheduler view. For example, quickly schedule a training session for multiple (or all) Staff by creating a single Event. The example below shows a single Staff Type Event for July 15, 2021.

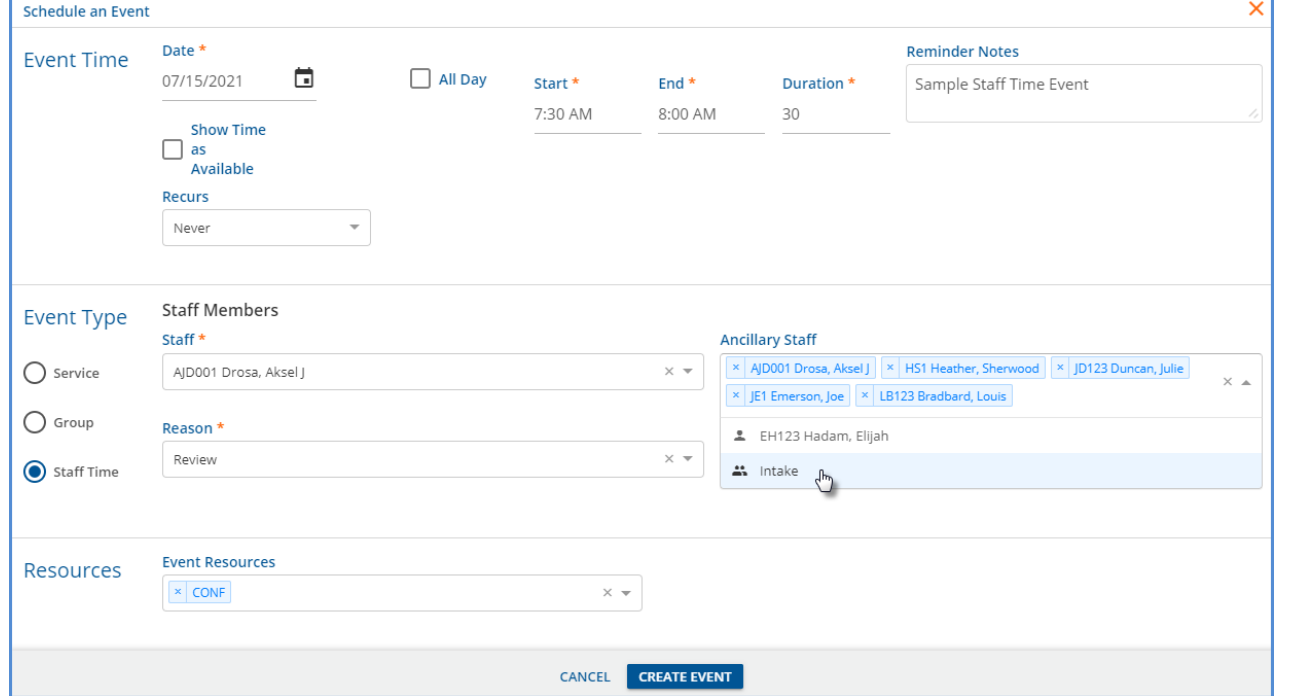

If a Staff is listed as Primary Staff and as a member of the selected team in Ancillary Staff, they are removed from Ancillary Staff when the Event is created. Selecting the Intake Team shows the Event on each Staff's calendar.

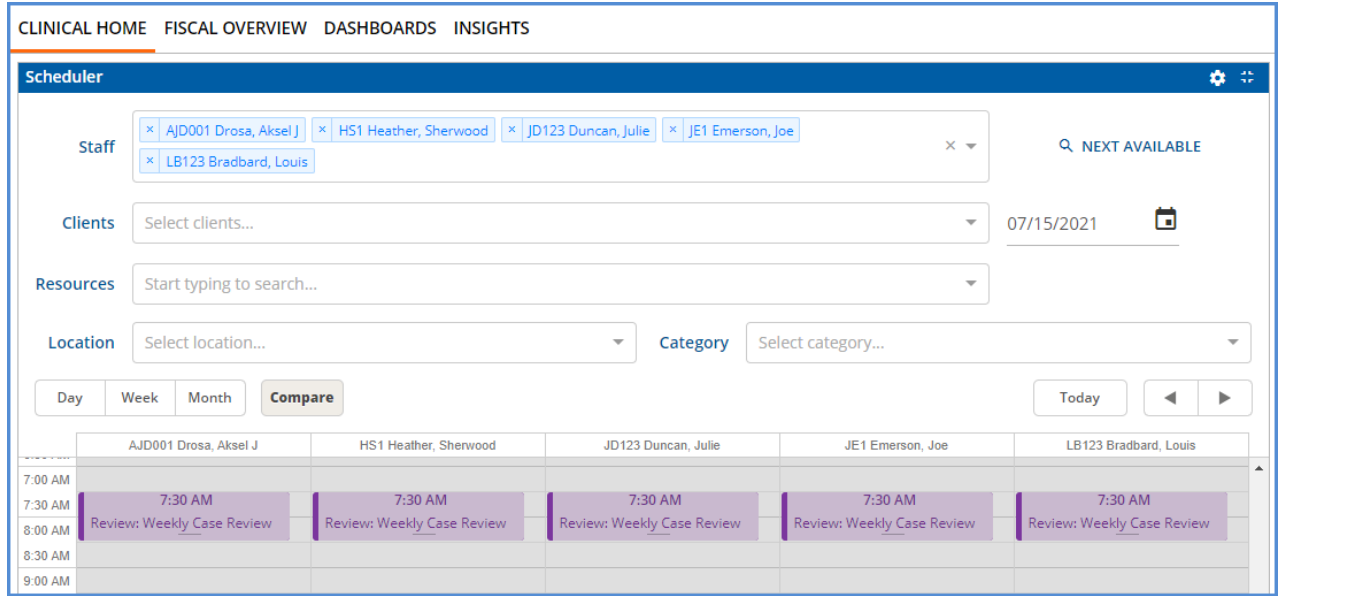

© The Echo Group, All Rights Reserved

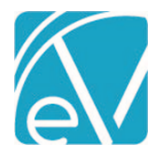

## **EchoVantage Release Notes**

**Version 3.27**

**July 23, 2021**

When a Service is created from a Service Type Event, the Event still displays for the Ancillary Staff, but it is locked to indicate a Service for the Primary Staff was created. The Event displays in the usual grey with the lock icon for the Primary Staff and the original Event blue with a locked icon for Ancillary Staff.

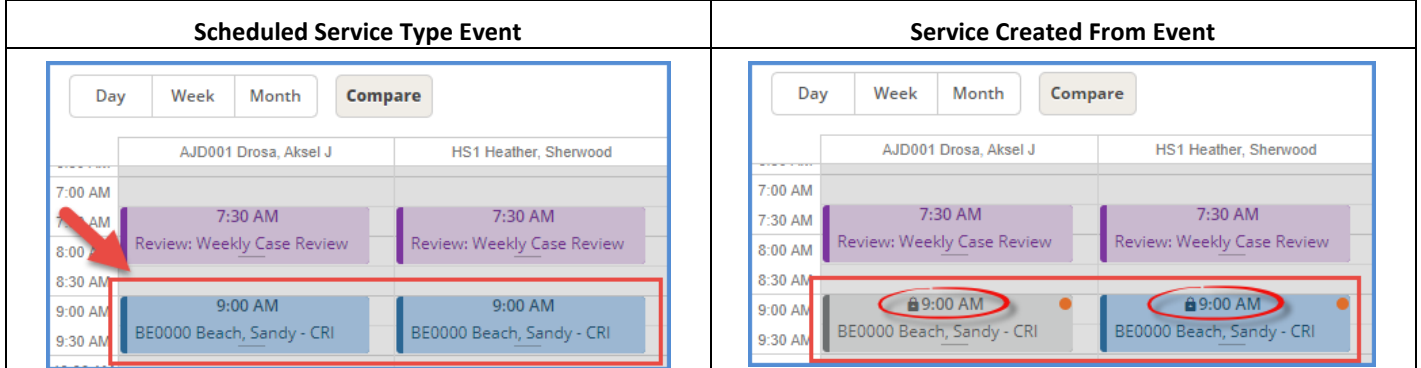

If a Service was created, the *Edit Scheduled Event* screen for the Ancillary Staff's Event no longer has the *Create Service From Event* option.

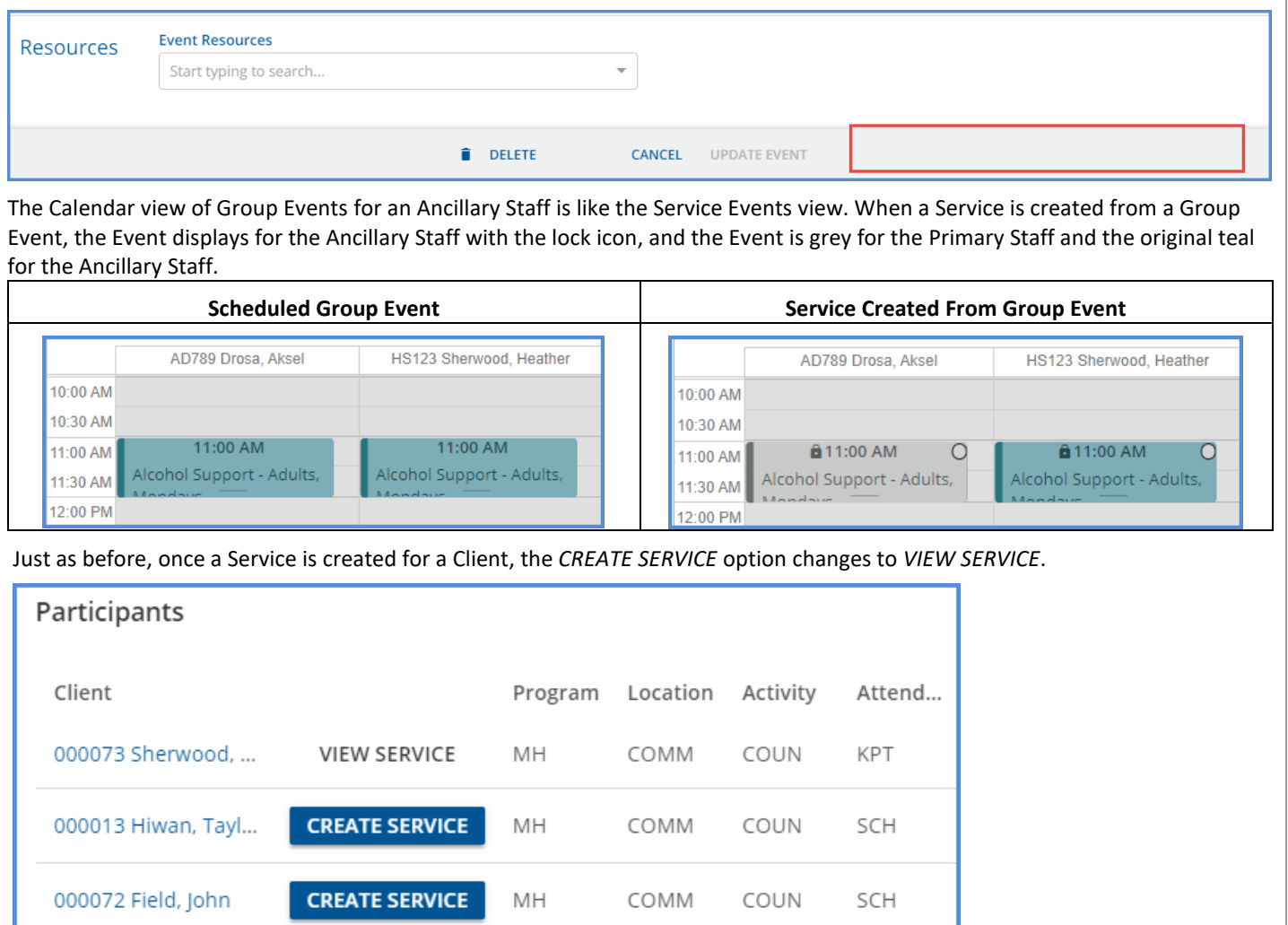

Attempting to *DELETE* an Ancillary Staff's Event (Service or Group type) with a Service attached results in the following message.

Cannot delete Events with Services.

© The Echo Group, All Rights Reserved

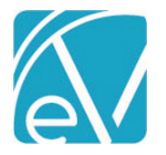

**July 23, 2021**

# Scheduling Conflicts

While creating Events, if a Staff schedule conflict is found, a blue informational message displays on the bottom left. Events are still created or updated when **only** a Staff scheduling conflict is found.

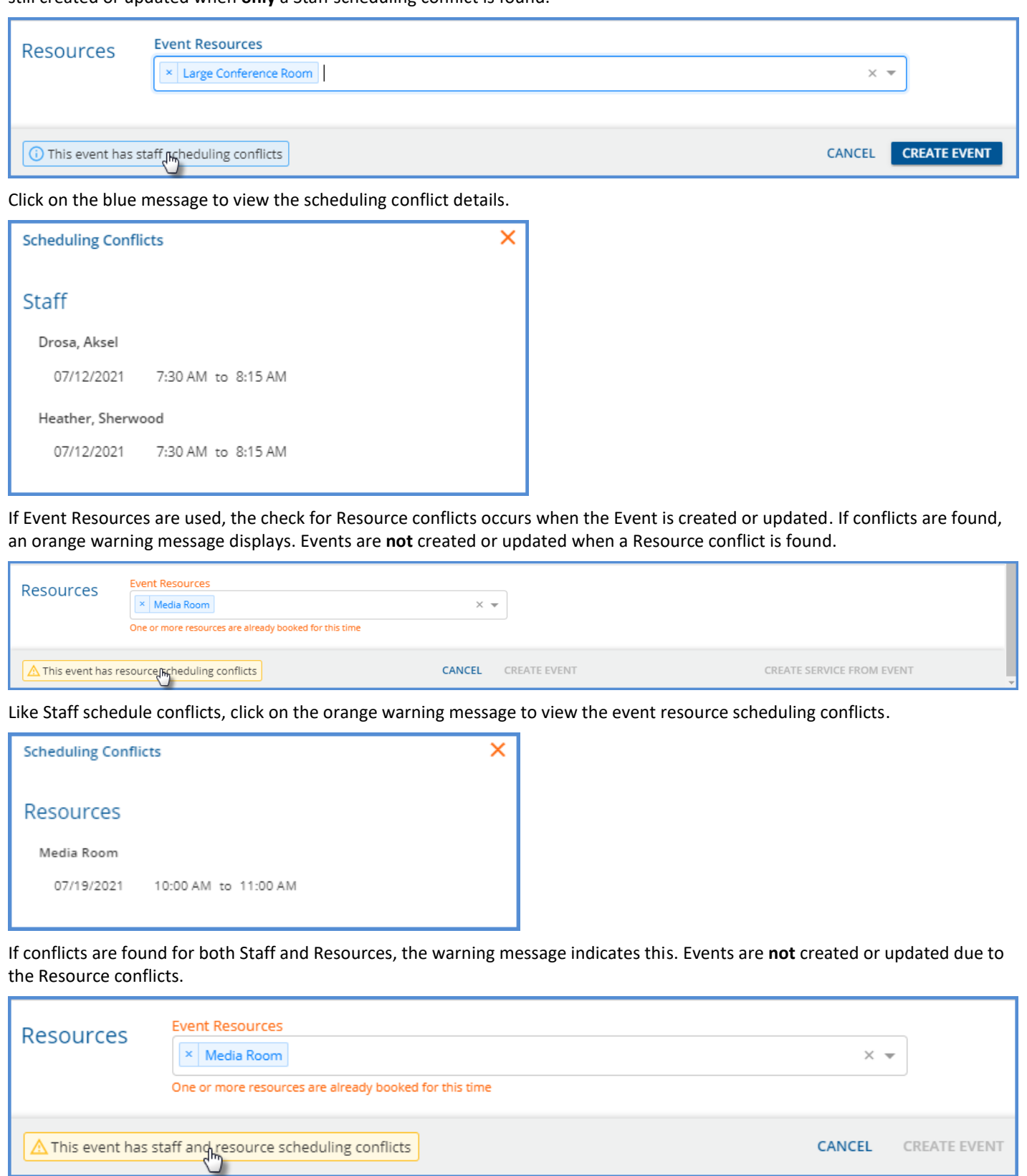

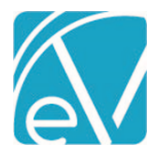

And again, selecting the message displays the scheduling conflict details for both Staff and Resources.

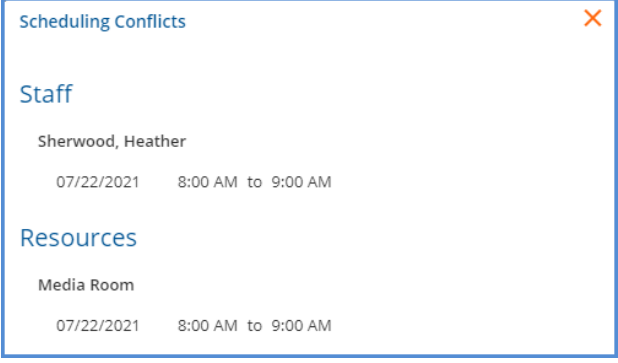

## Search for Next Available

Start Date \*

07/21/2021

Start Time \*

08:00 AM

End Date \*

 $\Box$  07/21/2021

End Time \*

۵

Duration Time \*

The Search for Next Available feature is also updated to consider appointments where Staff are listed as Ancillary Staff. If listed as either the Primary Staff or as Ancillary Staff on an Event (and the *Show Time as Available* checkbox is not selected), the Staff is not indicated as available. For example, in the Scheduler Compare view below, two Staff are scheduled for an Event (one Primary and one Ancillary), and two Staff are available.

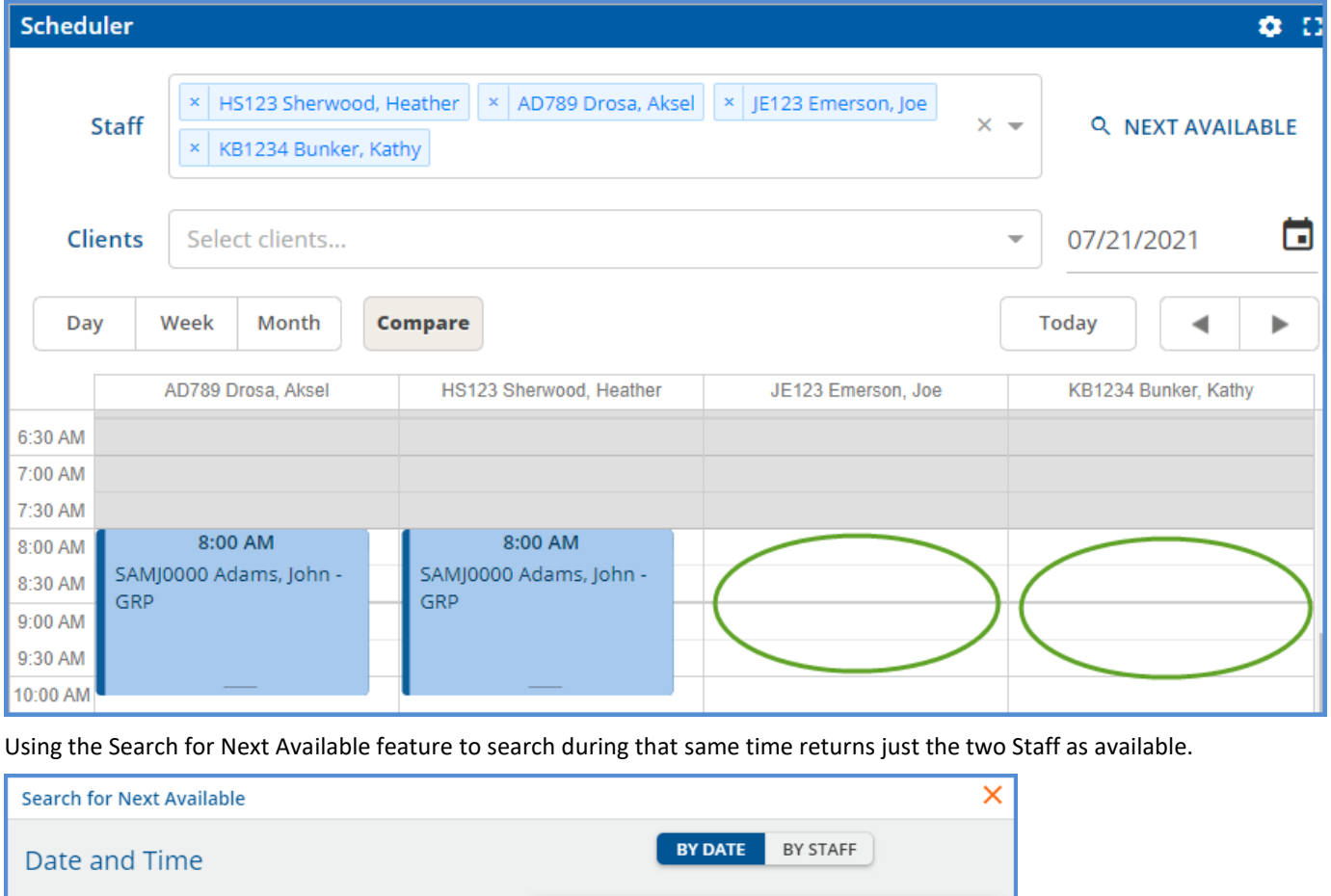

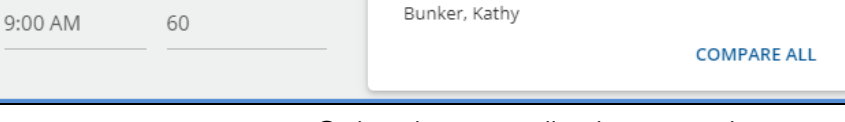

Emerson, Joe

© The Echo Group, All Rights Reserved

Wednesday, July 21 2021

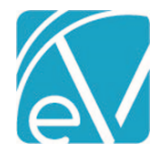

**July 23, 2021**

## IMPROVEMENTS

## Sliding Fees Redesign

There are now two styles of Sliding Fees available. The new style supports multiple income brackets for matching fee schedules like those based on the Federal Poverty Guidelines. In contrast, the previously existing style supports a simplified fee schedule that uses a single set of income brackets for all household sizes. When adding a new Sliding Fee schedule, an example of each layout and a brief description are shown. Once the Sliding Fee Label is entered, both blue *CREATE* buttons are enabled, and the user must select which style to use.

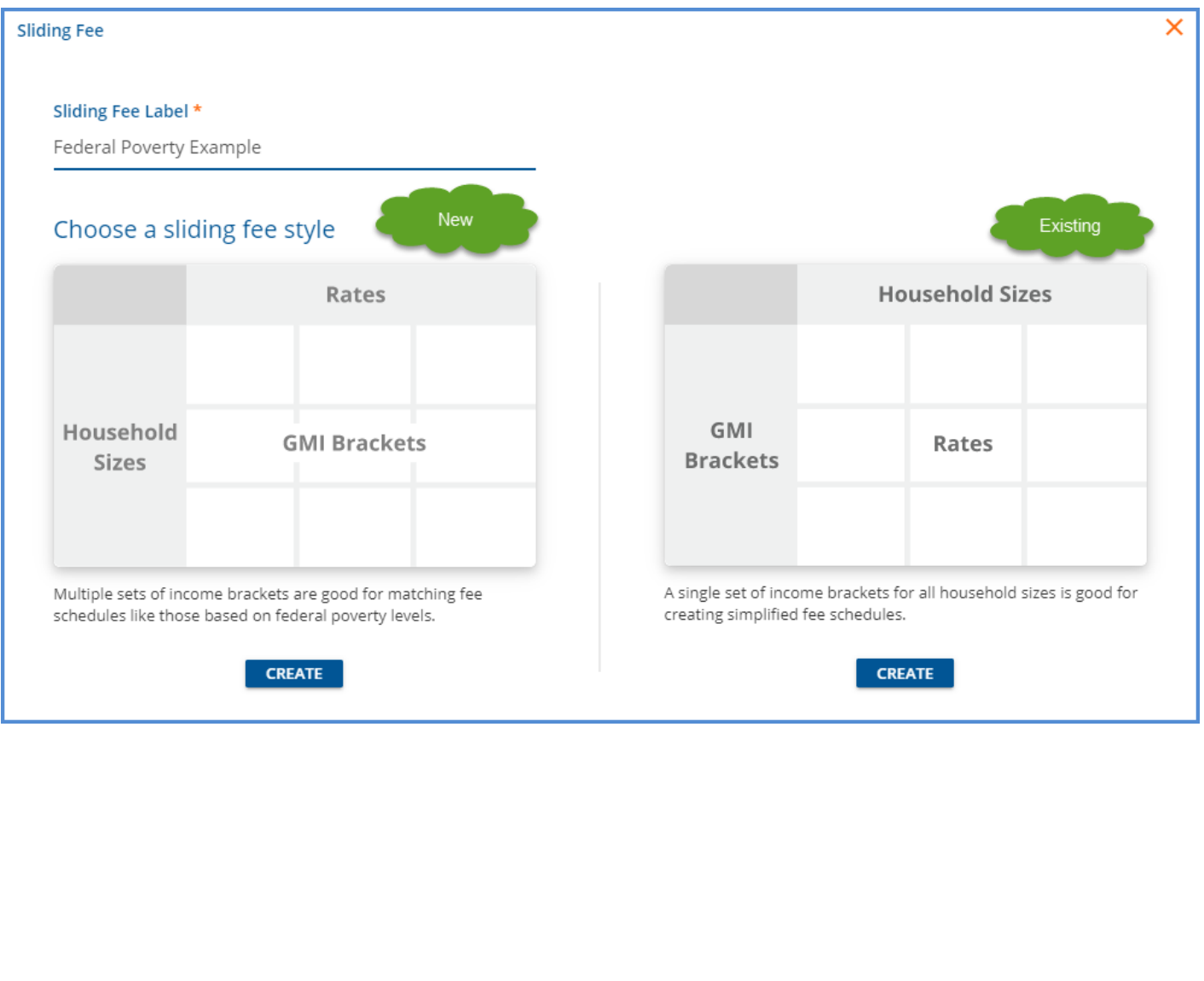

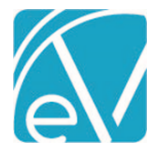

**July 23, 2021**

## New Style

The Sliding Fee schedule below is an example of the new style that uses multiple monthly income thresholds for each household size. Just as before, the Sliding Fee Label and Start Date are required, and a selection of Percentage or Flat Rate define the Rate Type. Users can optionally assign an End Date to define the active period for the schedule or a Defined Filter to restrict the fee to specific Services. The income amount entered is the maximum monthly income allowed for the corresponding Household Size and Rate.

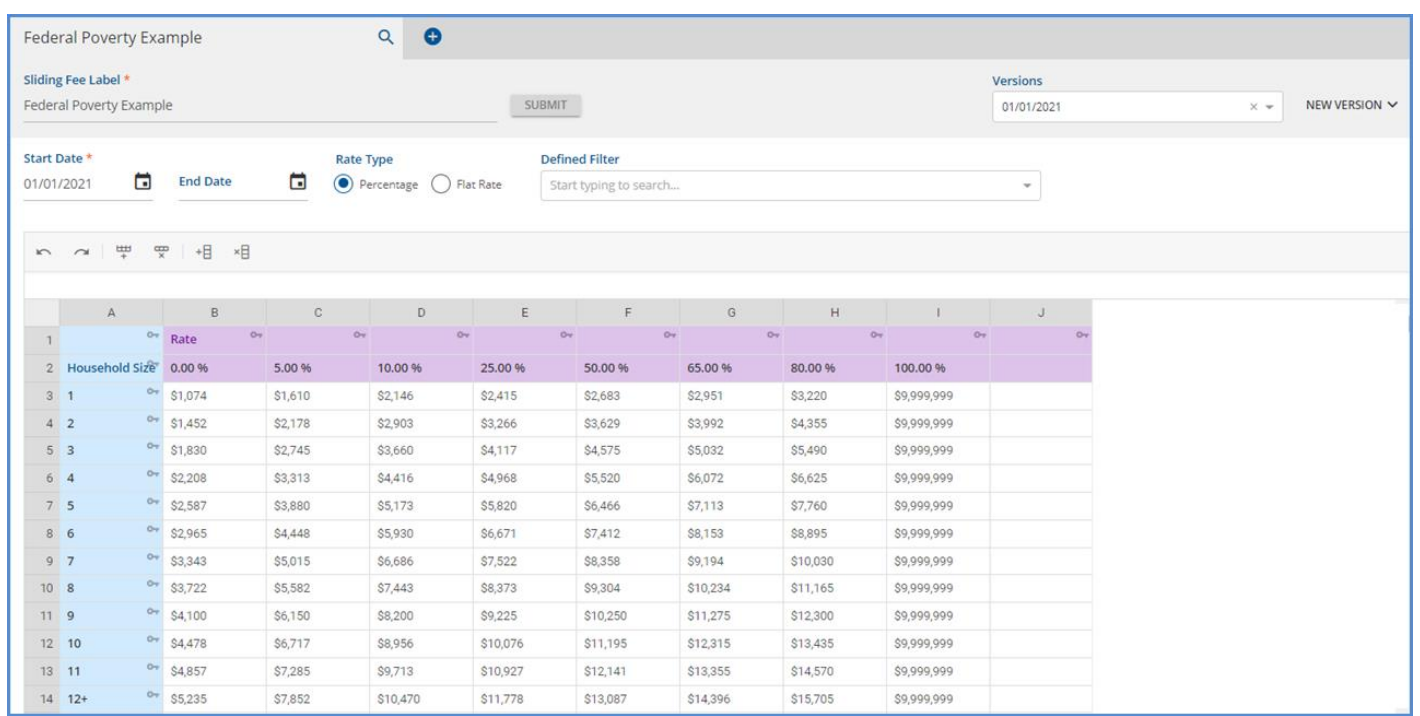

When this Sliding Fee schedule is selected as the Client Fee for the Self-Pay Payer, the appropriate fee is determined by using the *Clients > Household* tab values for Monthly Income and Household Size. In the example below, the Client has a monthly income of \$3,000.00 and a household size of 2; the correct Fee Amount of 25% is displayed.

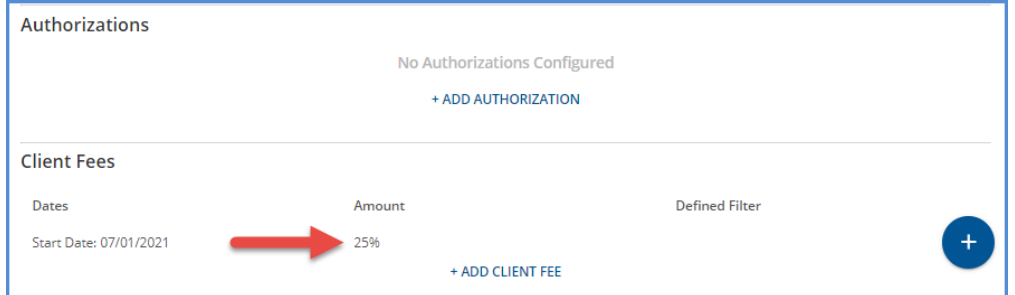

## Existing Style Improvements

The income brackets on the left are now a single *Max. GMI* column on the existing Sliding Fee style. Previously both the *Min* and *Max* were entered.

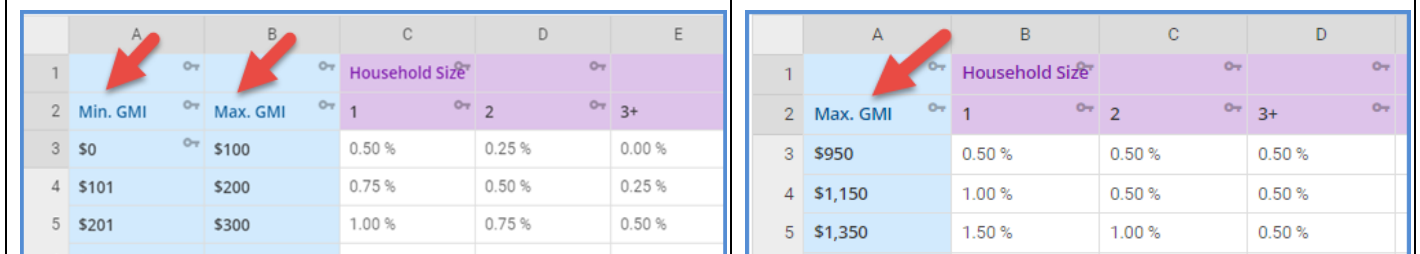

© The Echo Group, All Rights Reserved

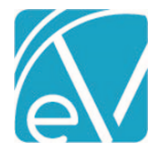

**July 23, 2021**

## Copy Sliding Fee Schedule to New Version

A new copy forward feature is now an available selection when adding a *NEW VERSION* of either style of Sliding Fee. When the *Copy Existing* option is selected in the *NEW VERSION* drop-down, the screen switches to new version mode with the Sliding Fee Label, Rate Type, Household Sizes, Rates, and Income information copied forward.

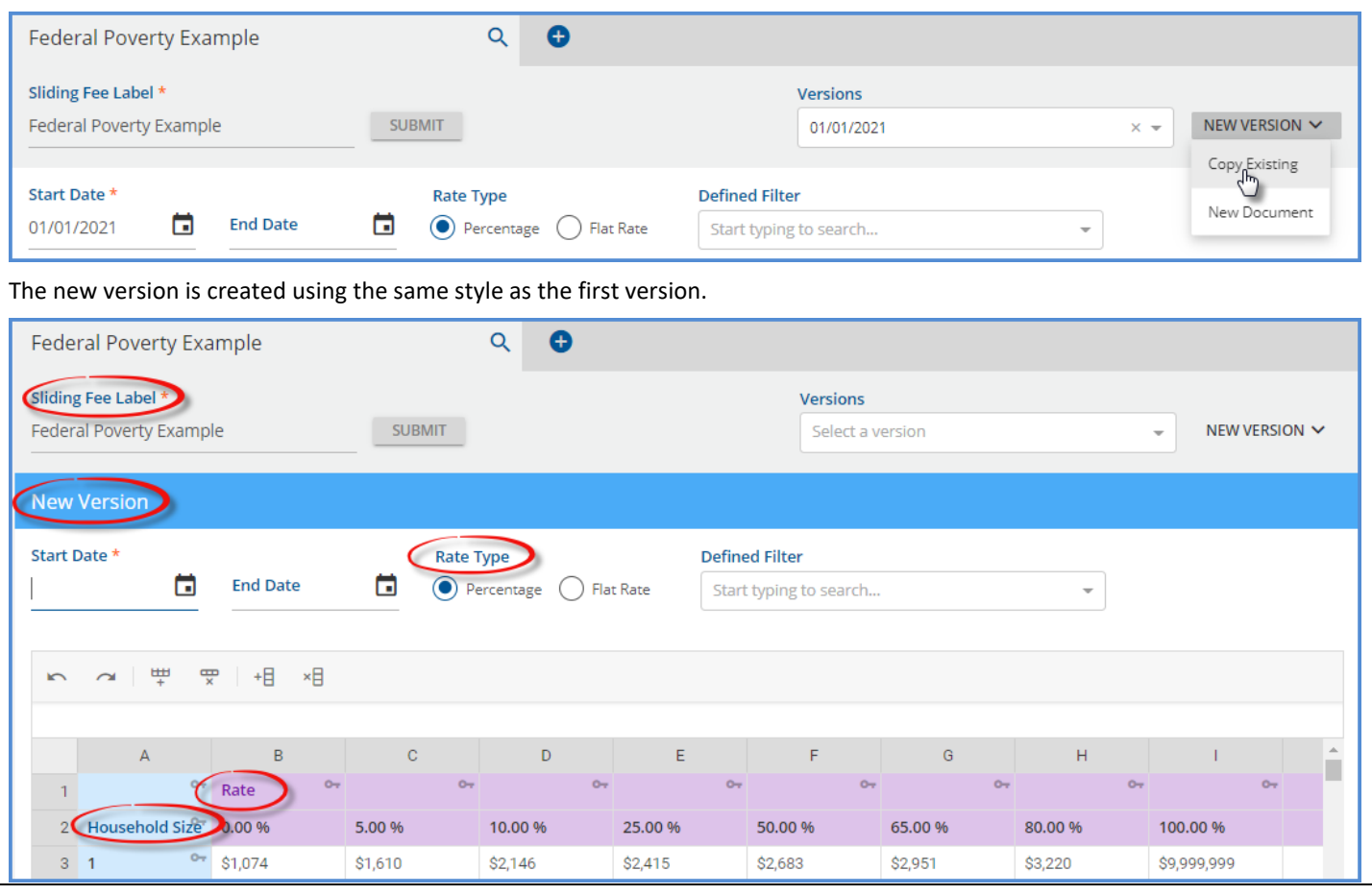

## Select All for Service Components

In *Configuration > Services/Payers > Service Definitions* and *Defined Filters,* there is now a *Select All* option when selecting Service Components. Select the checkbox to mark all values for the current Component and deselect to unmark all. Just as before, individual components may be selected or deselected.

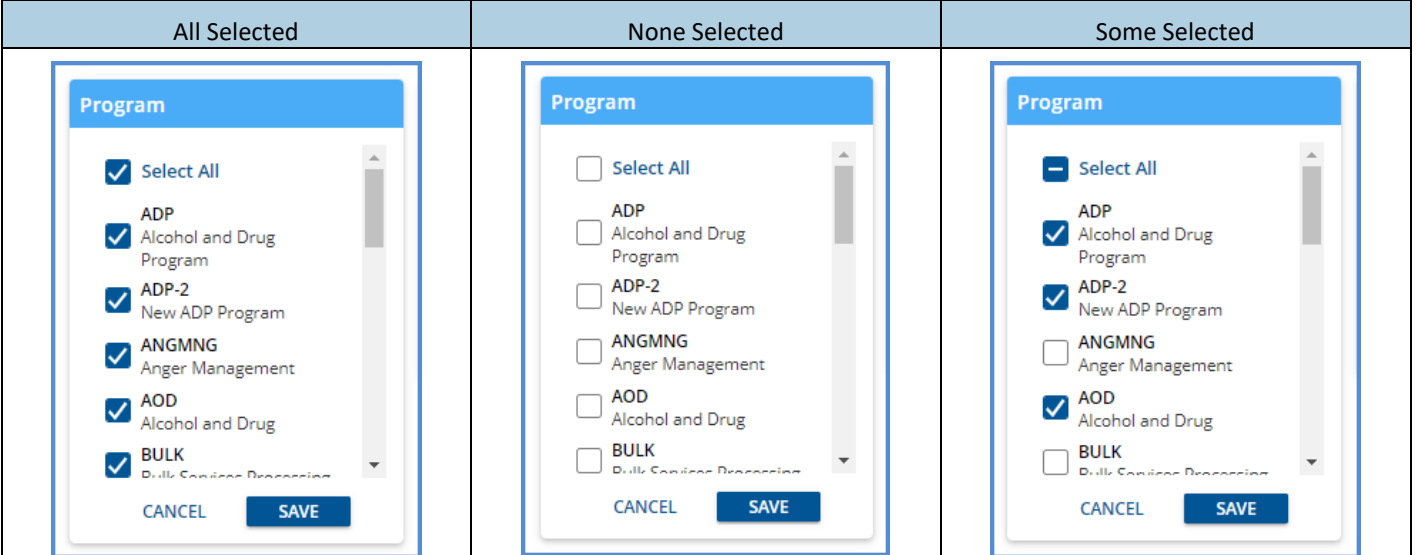

© The Echo Group, All Rights Reserved

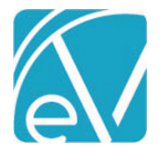

**July 23, 2021**

## Editing A Family Name

There is now an option to edit a Family Name. The edit icon displays next to the search icon once the Family is selected from the Families search list.

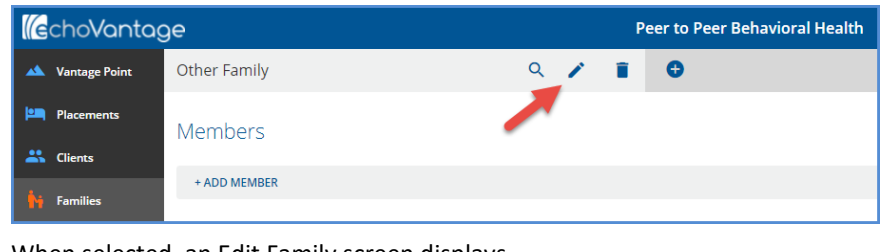

#### When selected, an Edit Family screen displays.

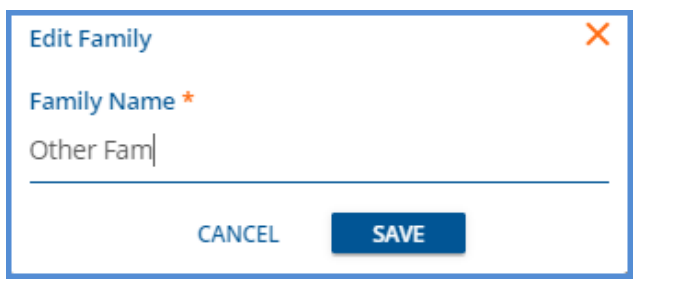

# REPORTS

## Updated Reports

#### **Administration Reports**

*Staff Caseload Detail –* The query used to return Enrollment information was updated, so that duplicate enrollments are no longer included on the report in error.

#### **Billing Reports**

*\_837 Audit -* Updated so *Start Time* does not display for Per Diem Services.

*\_837I Audit -* Updated so *Start Time* does not display for Per Diem Services.

#### **Client Reports**

*Attendance Report -* Updated to handle the NULL start times of Per Diem Services.

*Progress Note Basic -* Updated to handle the NULL start times of Per Diem Services.

*Services Without Progress Notes –* The report query was updated to include a check for NULL TargetIDs. The running time is now reduced to seconds instead of minutes, preventing timeouts.

#### **Fiscal Reports**

*Claims Report –* The Claims Report was updated to no longer include *Precharge* or other unfinalized amounts when determining the Client balance to match the Client balance in the Claims list.

*\_Claims Report for Export –* The CSV-friendly report available within the main report above.

#### **The following Fiscal reports were updated to handle the NULL start times of Per Diem Services.**

*Outstanding Charges*

*\_Outstanding Charges for Export*

*Service Detail by Defined Filter*

*\_Service Detail by Defined Filter for Export*

*Service Detail With Charges By Client*

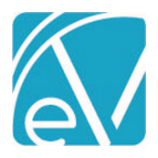

**July 23, 2021**

- *\_Service Detail With Charges By Client for Export*
- *Service Detail With Charges By Staff*

*\_Service Detail With Charges By Staff for Export*

*Service Detail With Charges*

*\_Service Detail With Charges for Export*

*Service Status Report*

*\_Service Status Report for Export*

*Services List*

*Unprocessed Services*

# UPDATES

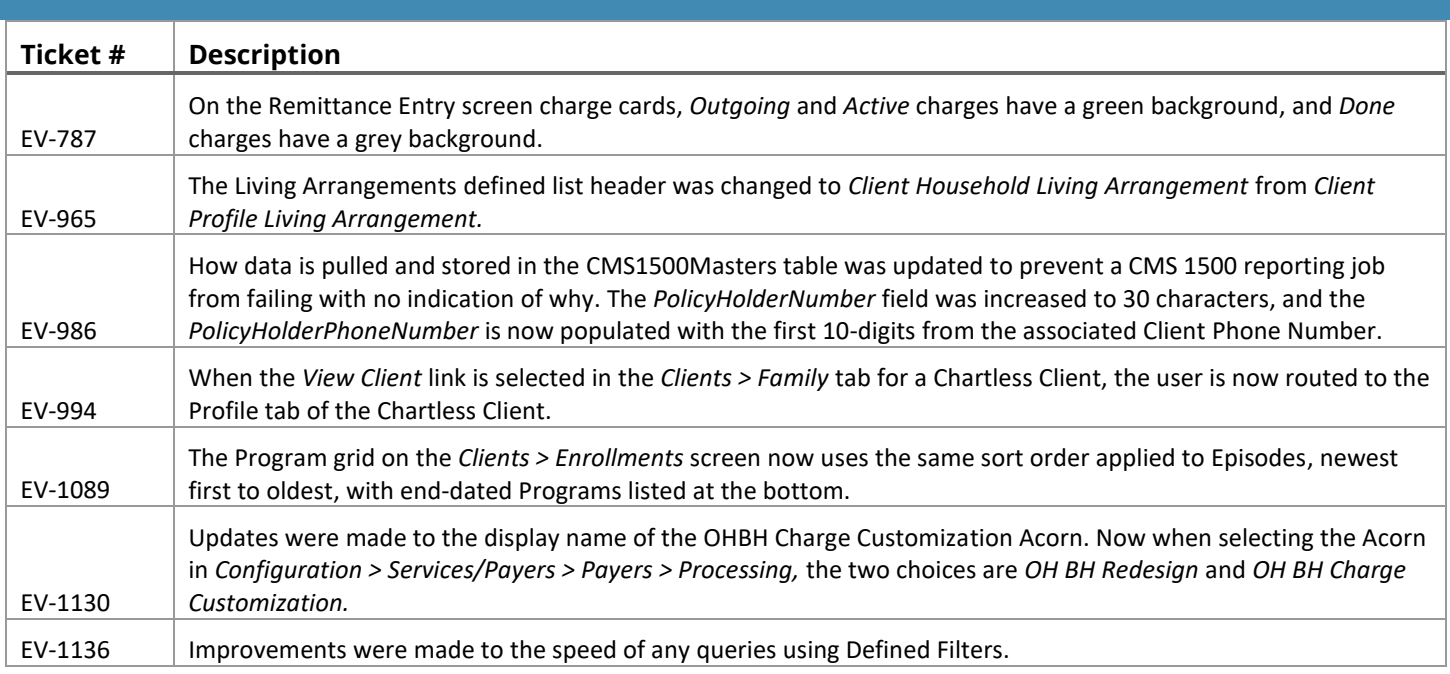

# BUG FIXES

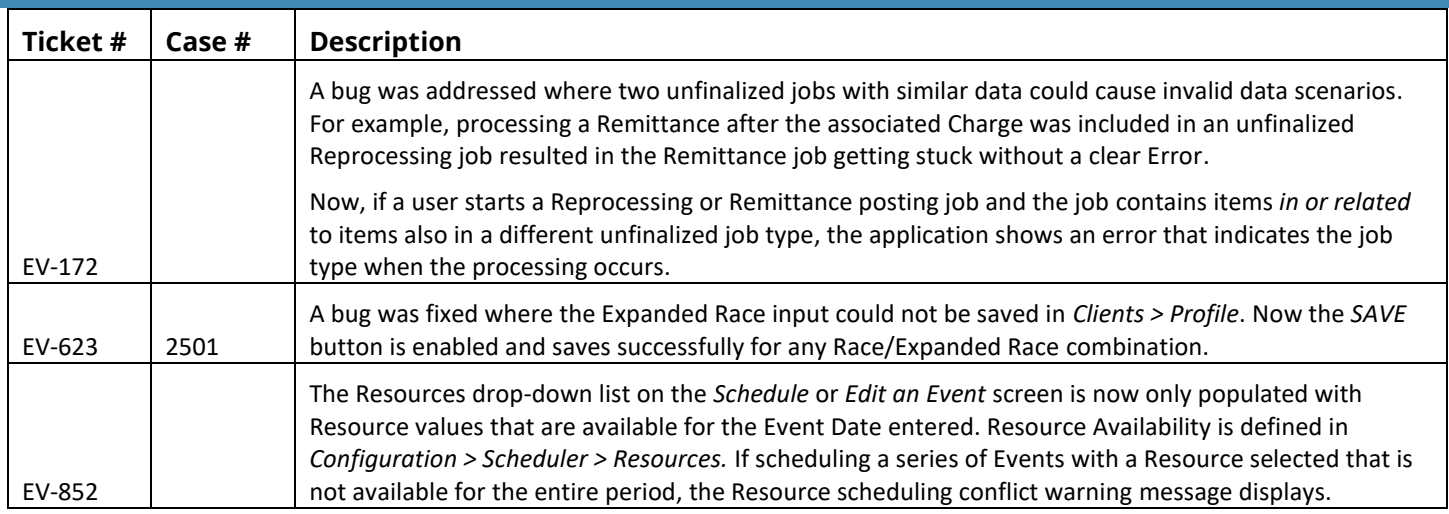

[www.echobh.com](http://www.echobh.com/) 9

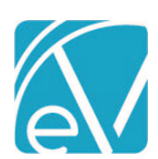

**July 23, 2021**

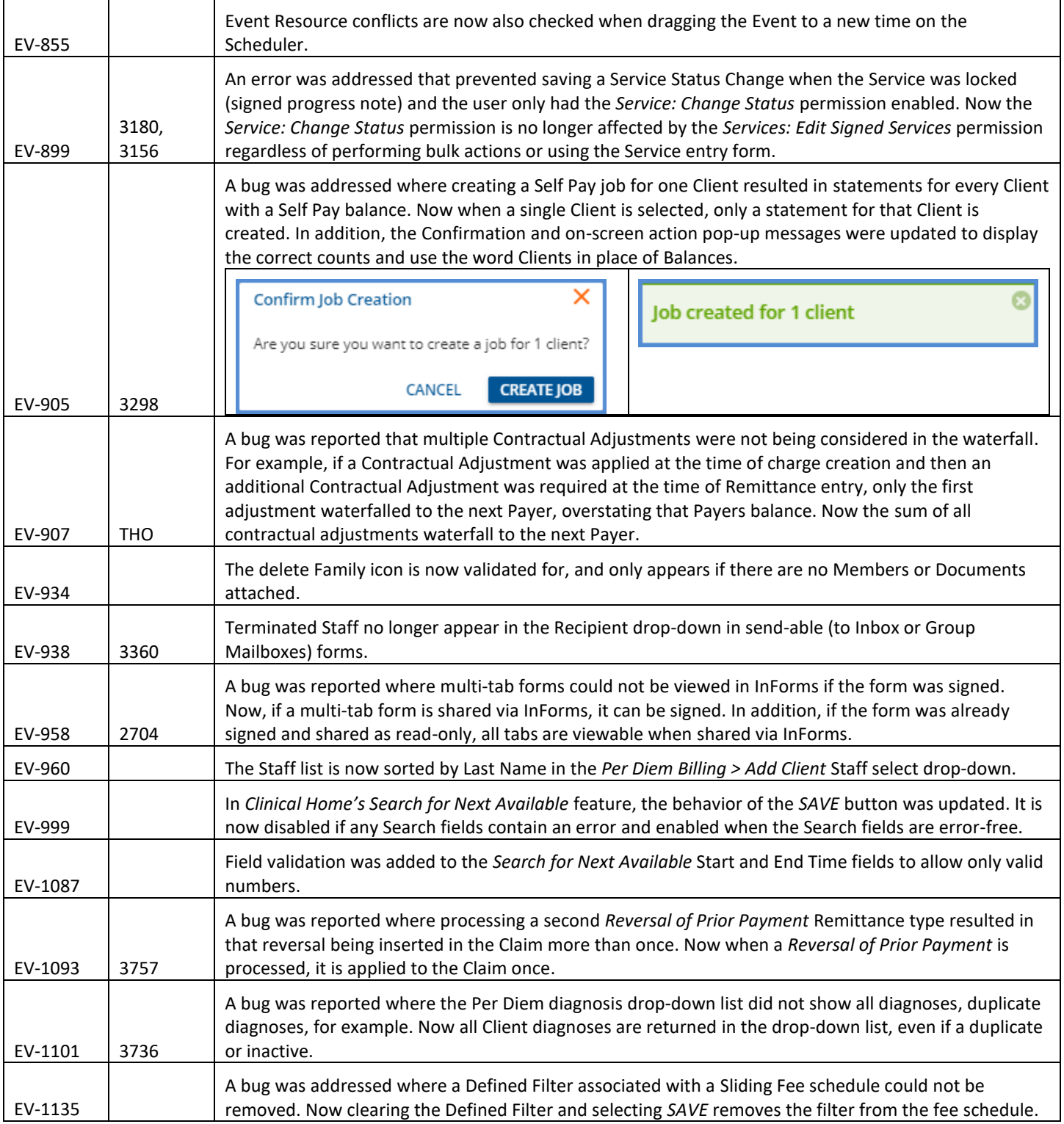